# **MANUAL DEL USUARIO**

**GRABADORA ECG HOLTER**

 **DMS 300 3A**

## **ADVERTENCIA**

**Sólo un medico puede ordenar una prueba Holter ECG** 

## **ADVERTENCIA**

**Sólo el médico que solicita la pruea puede decidir sobre la técnica usada para colocar los electrodos en el cuerpo del paciente.** 

## **ADVERTENCIA**

**Sólo el médico que solicita la prueba puede determinar la duración del registro de Holter ECG.** 

## **ADVERTENCIA**

**No modifique o altere los cables de los electrodos por ninguna razón.**

## **Contenido**

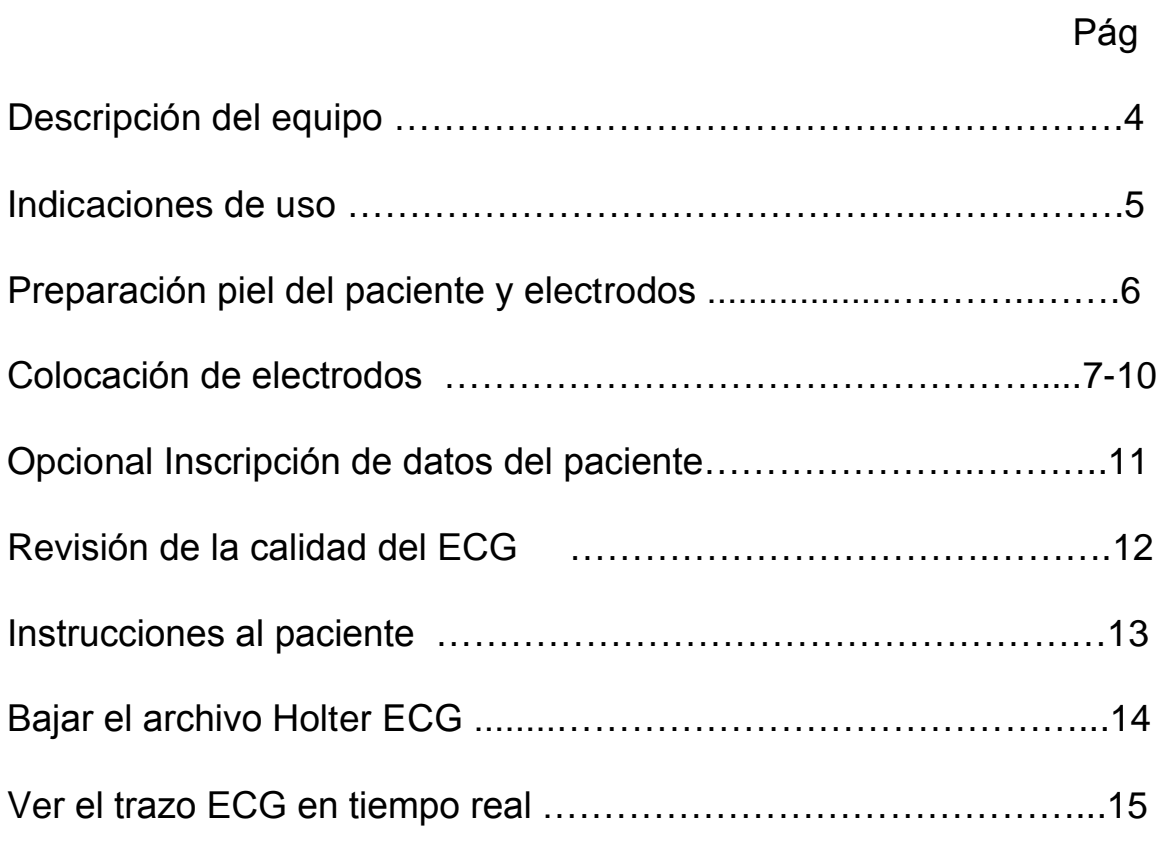

## **Grabadora DMS 300-3A Holter ECG**

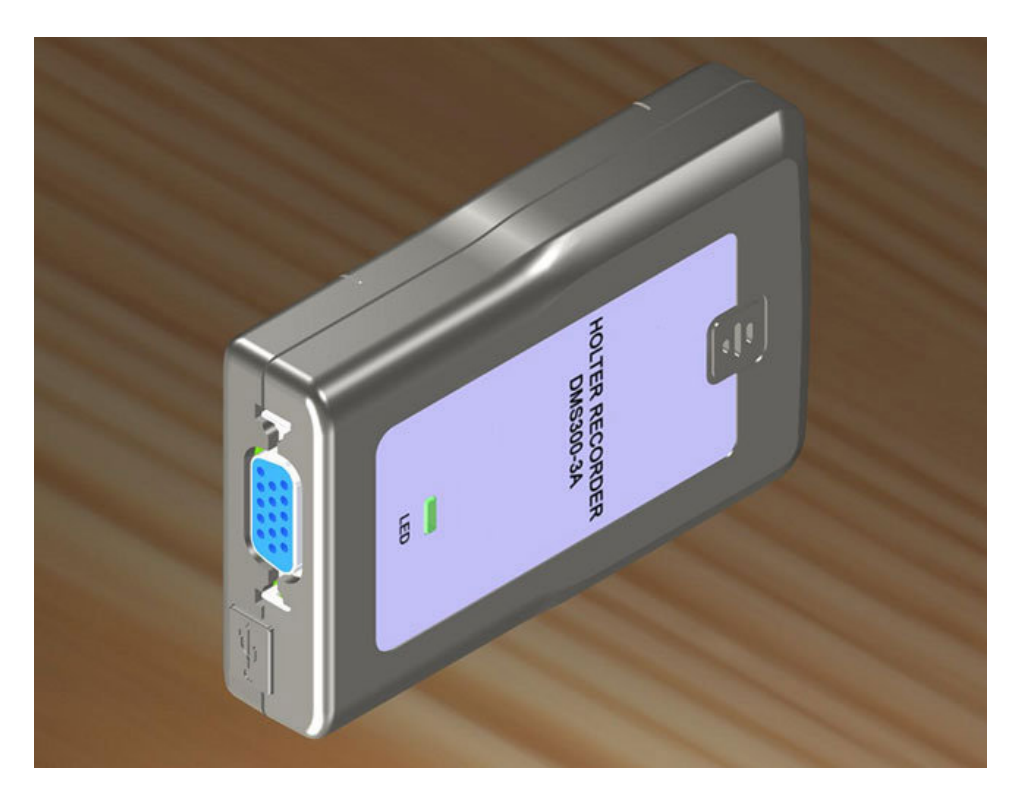

## **Descripción del equipo**

La grabadora DMS 300-3A puede registrar un ECG Holter continuio hasta por un periodo de cuatro días.

El muestreo de lectura es de 4,096 muestas por segundo. La memoria interna es de 512 MB.

La grabadora es de 3 canales de ECG. Es un dispositivo miniatura con un peso aproximado de 60 gramos. Con unas dimensiones de 78 x 56 x 19 mm. Utiliza una sóla bateria AAA.

La grabadora permite utilizar uno de los tres diferentes configuraciones de cables. Un cable ECG de 5 puntas con una longitud de 60 cm. La segunda opción es un cable ECG de 5 puntas con una longitud de 110 cm. La tercer opción es un cable ECG de 7 puntas con una longitud de 110 cm.

Existen otros dos cables que se utilizan con la grabadora. Un cable de tranmisión para bajar el registro Holter ECG de la grabadora 300-3A al disco duro de la computadora que tiene el software CardioScan. El otro cable es un cable aislante que permite la visualización en la computadora del ECG adquirido por la grabadora en tiempo real.

Los primeros 10 minutos de registro se graban en alta resolución en la grabadora a 1024 muestras por ssegundo para cada uno de los tres canales ECG.

#### **Indicaciones de Uso**

Número FDA 510(k): K062959 Fecha Octubre 16 2006 Grabadora Holter DMS 300-3 Número regulador: 21 CFR 870.2800 Clse reguladora: Class II Código del producto: 74 MWJ

## Indicaciones de uso

La grabadora DMS 300-3 modificada para ECGHolter está indicada para uso clínico unicamente, sólo personal médico calificado y entrenado podrán utilizarla para el registro del ECG multi-canal del paciente ambulatorio por al menos 24 horas. No es un sistema de soporte de vida. No se conecta a una fuente de corriente AC. El uso intenciondo de la grabadora DMS 300-3 modificada es el mismo que el de la predecesora grabadora DMS 300-7 y 300.

Una electrocardiografía ambulatoria de varios dias es indicada para:

- Evaluación de pacientes con sintomas arritmicos.
- Evaluación de pacientes con marcapasos.
- Evaluación del cambio en la frecuencia cardiaca del paciente y el intervalo QRS.
- Evaluación de la respuesta del paciente a la terapia de farmacos.

## **Preparación del paciente para colocar los electrodos**

Las grabadoras digitales de Holter operan con alta frecuencia y con una alta frecuencia de muestras. Esto da como resultado una mejor resolución del ECG. Por lo que una adecuda preparación de la piel del paciente es de suma importancia.

Sólamente el médico solicitante puede determinar la forma en que se prepara la piel de cada paciente. Las técnicas generales son como sigue:

- 1. Bajo las indicaciones del médico talle la piel del paciente en cada sitio donde se va a colocar un electrodo para eliminar la piel muerta, aceites y suciedad.
- 2. Limpie la zona tallada con alcohol de grado médico.
- 3. Use electrodos desechables recomendados por el médico solicitante. Hipoalergénicos.
- 4. Fije el electrodo a la punta del cable de la grabadora antes de colocar el electrodo en la piel del paciente.
- 5. Coloque el electrodo en el sitio recomendado por el médico.
- 6. Los electodos se han de colocar en superficeies huesudas. Se debe evitar colocarlos en lugres musculosos o donde hay grasa.
- 7. El paciene debe estar parado o sentado derecho al momento de colocarle los electrodos.
- 8. El médico determinará si se utiliza cable de 4, 5 o 7 puntas para la colocación de los electrodos.
- 9. Forme un circulo (e) para amortiguar los tirones. Tome los últimos 5 cm del cable y forme un pequeño círculo. Coloque cinta sobre la x (cruza cable). Si se realiza de fomra adecuada esta (e) un tirón en el cable sólo hará el círculo más pequeño sin mover el sitio del electrdo. Con esto el movimiento no llegará al electrodo.
- 10. Prepare esstos círculos para amortiguar los tirones en cada uno de los electrodos colocados en el paciente.
- 11. En las siguientes páginas se muestras sugerencias de en dónode colocar los electrodos. El médico es el responsable por la colocación de los electrodos.

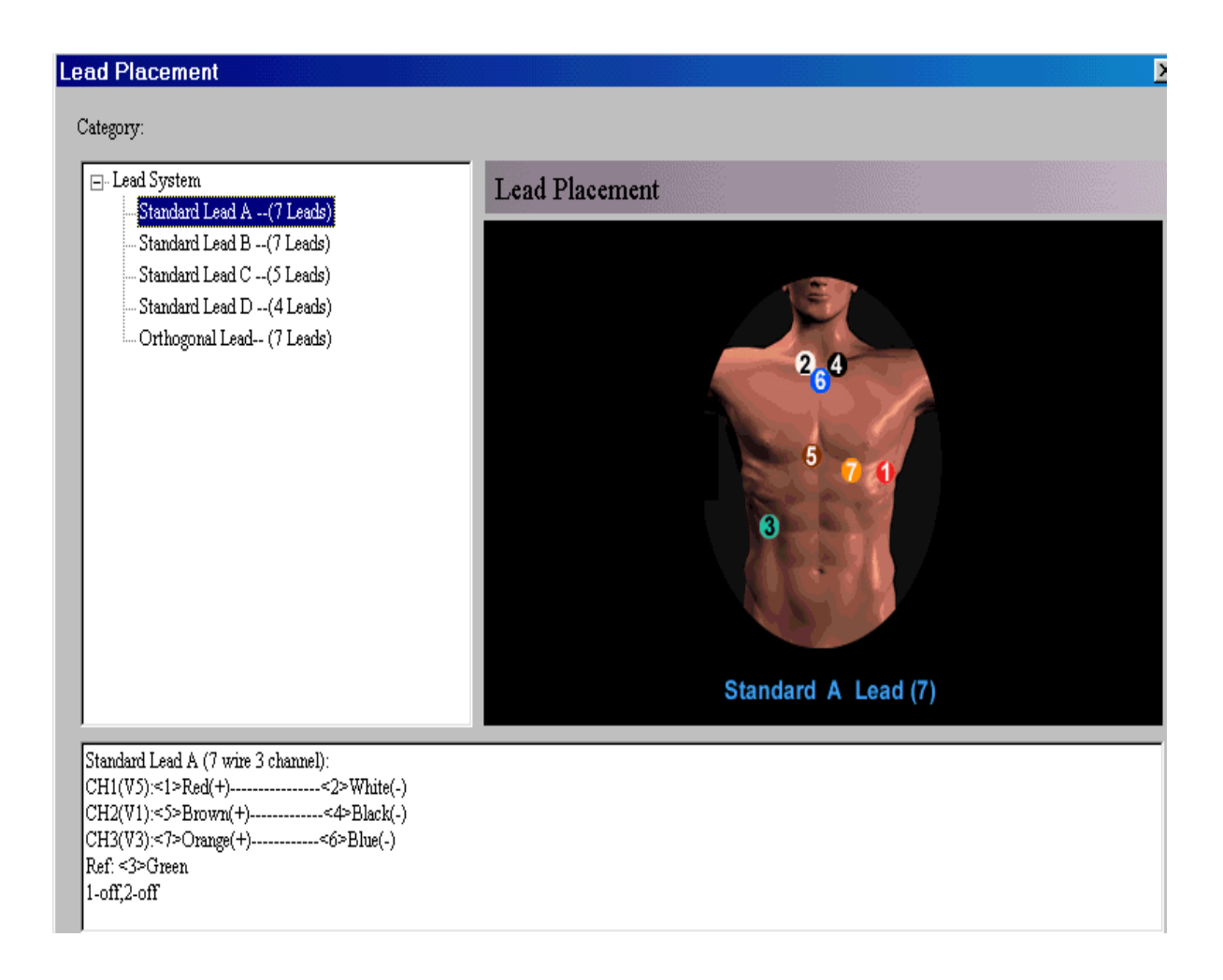

#### Estandar A Cable de 7 puntas y 3 canales

La imágen superior muestra una colocación estandar si se utiliza un cable de 7 puntas y 3 canales, y queda como sigue:

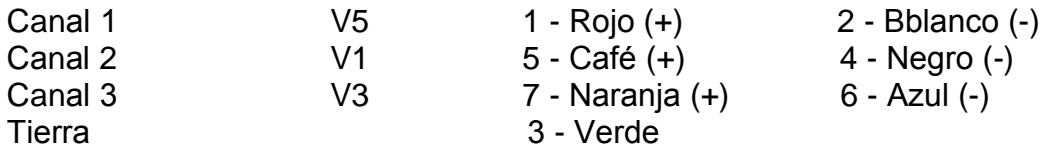

#### **Lead Placement**

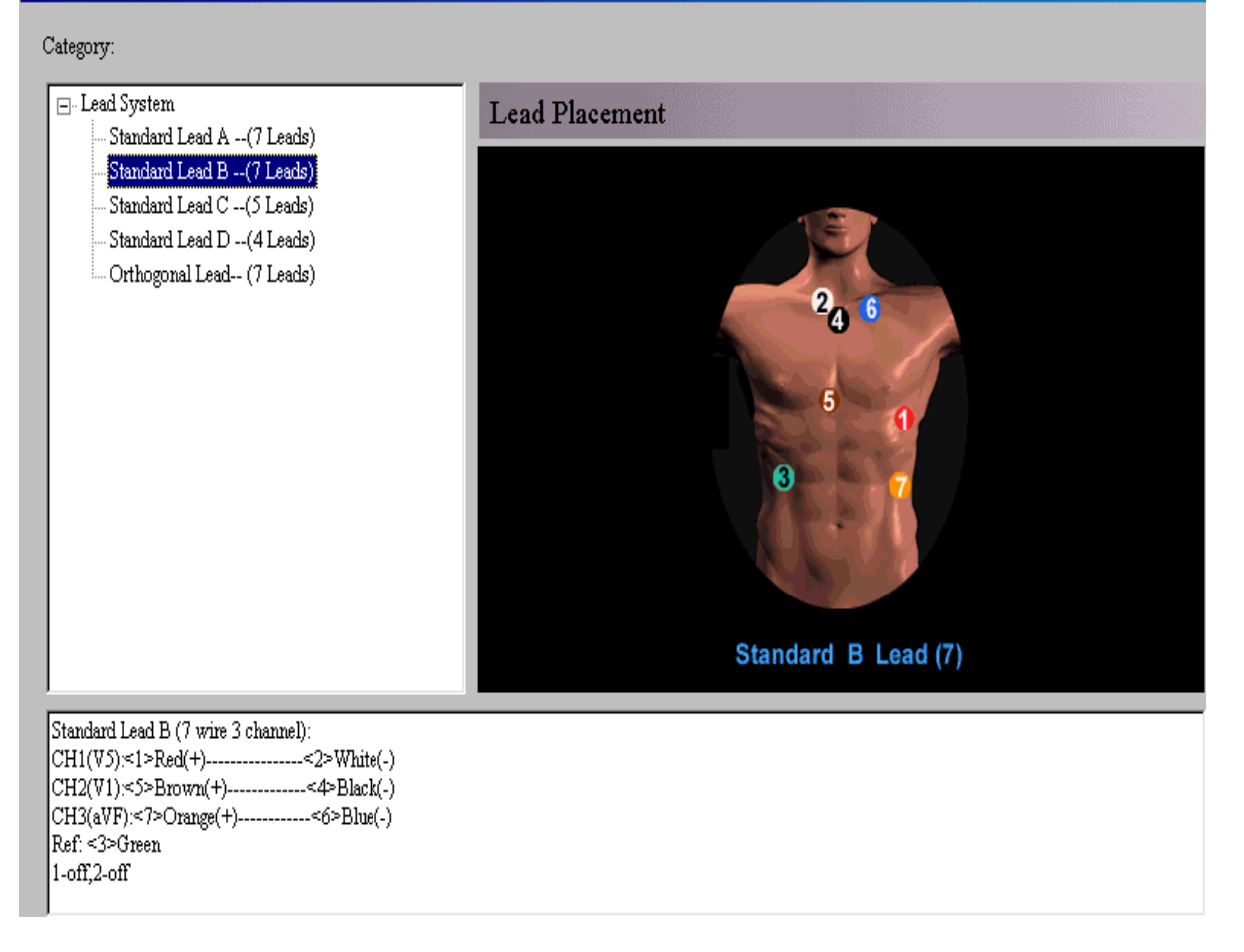

#### Estandar B Cable de 7 puntas y 3 canale

La imágen superior muestra una colocación estandar si se utiliza un cable de 7 puntas y 3 canales, y queda como sigue:

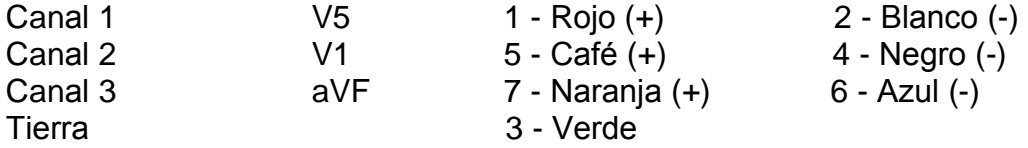

Б

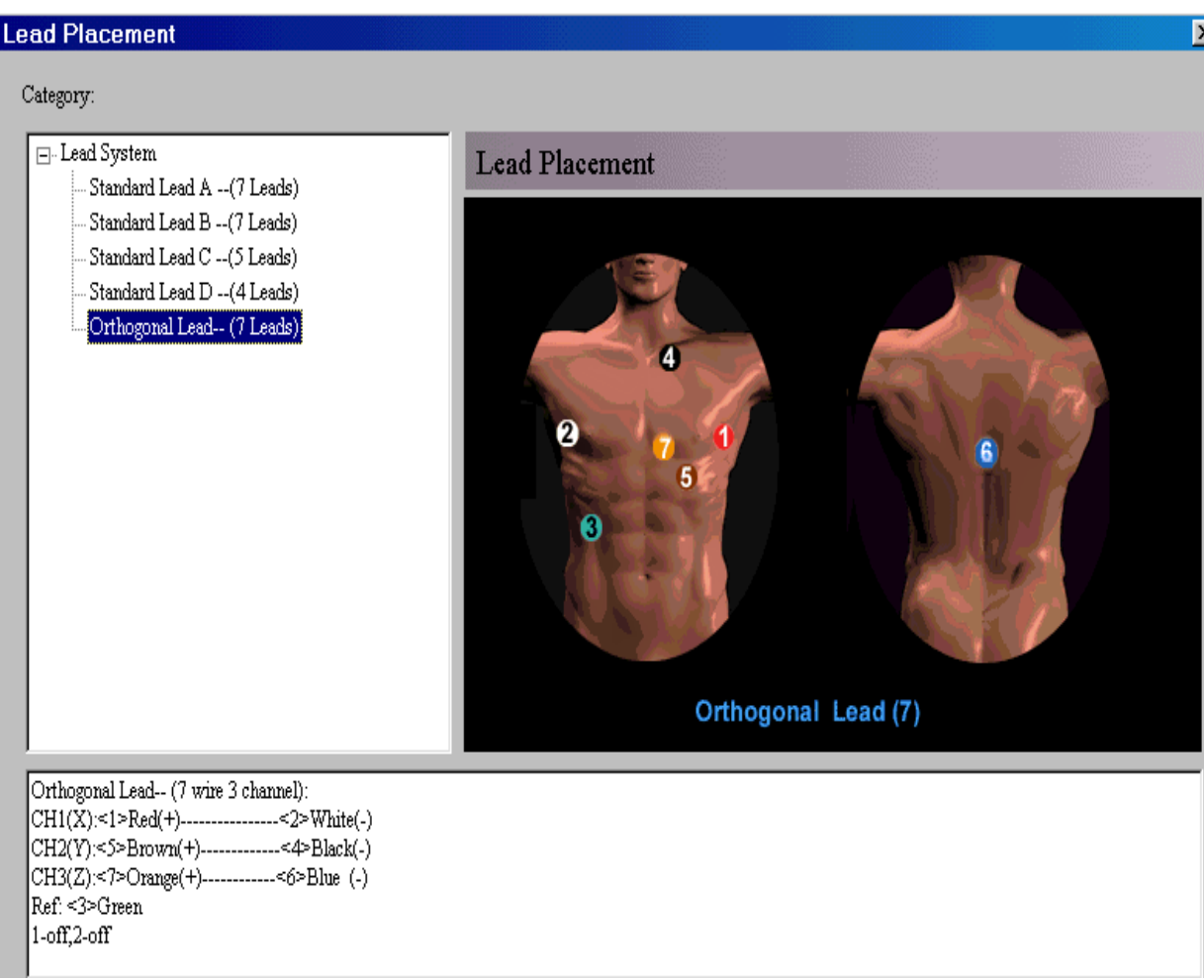

## Colocación ortogonal 7 puntas 3 canales

La imágen superior muesta la colocación ortogonal. Esta es la única colocación que debe usar si desea datos para SAECG o información de 12 derivaciones. A conticuación:

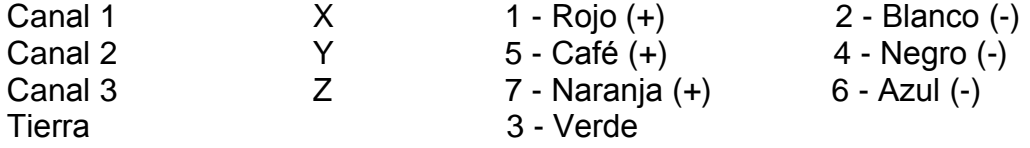

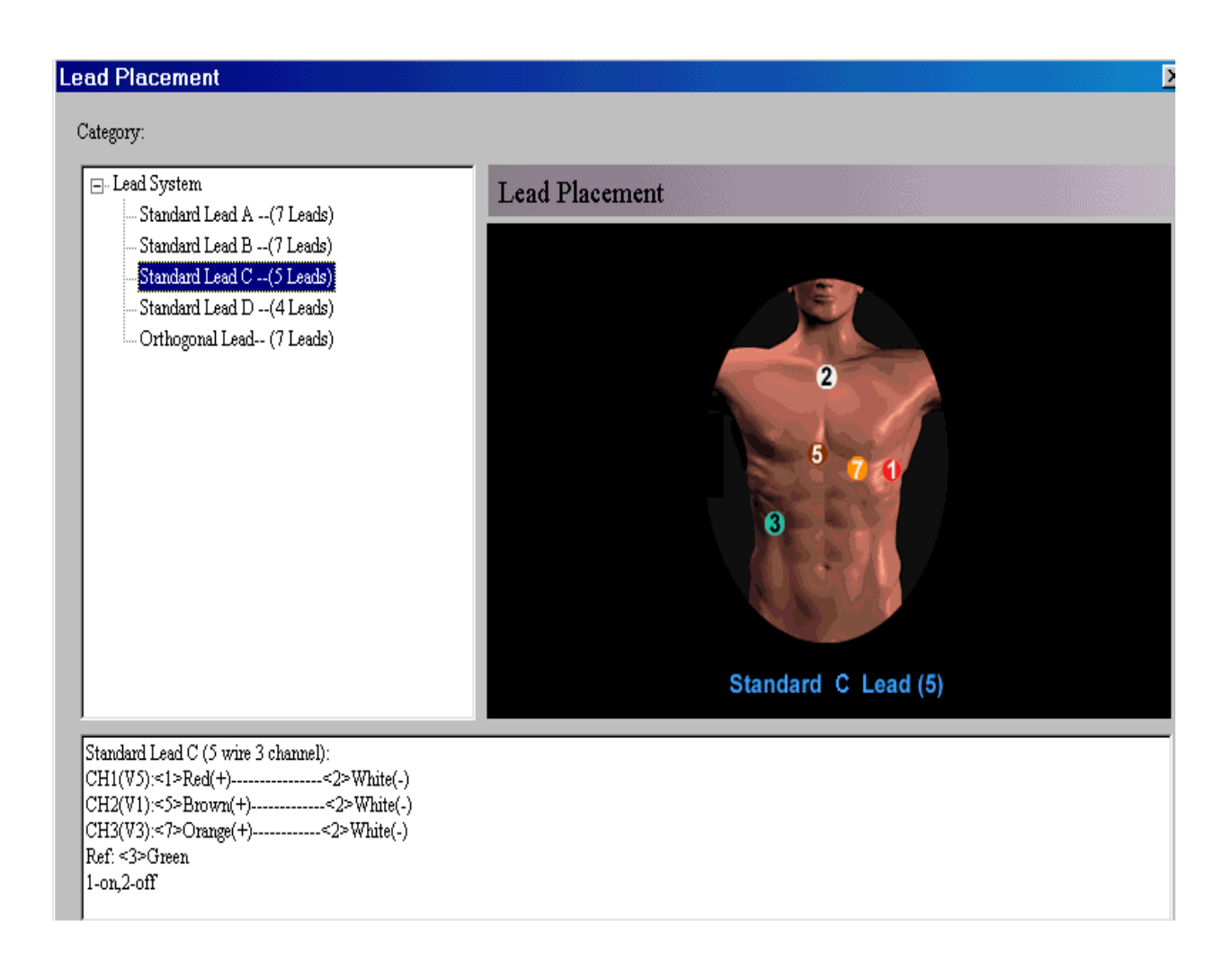

#### Estandar 5 cables 3 canales

La imágen superior muestra una colocación estandar si se utiliza un cable de 5 puntas y 3 canales, y queda como sigue:

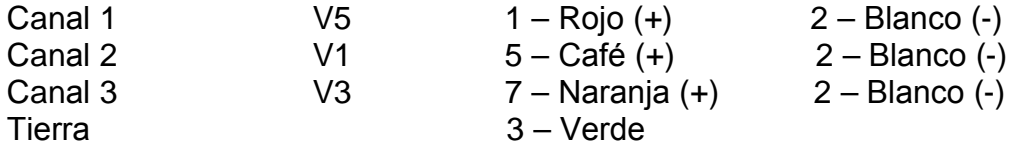

## **Opcional Inscripción de los datos del paciente**

Antes de colocar la batería en la grabadora DMS 300-3A, se puede inscribir la información demográfica del paciente en la memoria de la grabadora. Esto es una medida de seguridad, pues automáticamente se va a relacionar a ese paciente con su estudio ECG Holter.

El proceso de Inscripción es como sigue:

- 1. Compuebe que el cable de transmisión está conectado tanto a la gabadora como a la computadora con el CardioScan. No hay necesidad de instalar un controlador para este calbe. El CardioScan reconoce de forma automática el cable de transmisión.
- 2. Antes de conectar el cable de transmisión a la grabadora y a la computadora con el CardioScan, revise que la grabadoa no tiene batería.
- 3. Ahora debe entrar al CardioScan en la computadora donde esta instalado el software.
- 4. En el escritorio de Window dé doble clic al icono CardioScan.
- 5. Ya que ha entrado al programa del Holter ECG.
- 6. En la parte superior izquierda puede ver el el icono de inscribir, de un clic sobre el icono Inscribir.
- 7. Aparece la ventana para capurar la información demográfica del paciente teclee la información allí solicitada, así como los nombres de los medicos.
- 8. Cuando haya terminado de teclear la infomación que mejor le paresca. Dé un clic al botón que dice siguiente en la parte arriba a la derecha de la ventana.
- 9. La información que ha capturado ahora se a a grabar en la memoria de la grabadora Holter.
- 10. Desconecte el cable de transmisión de la grabadora.
- 11. Al procesar esta grabación Holter pasado un tiempo, la información demografica del paciente que se ha guardado en la grabadora se va a transferir al reporte ECG Holter cuando se procese el estudio ECG Holter con el software CardioScan.

## **Revisión de la calidad del ECG según electrods aplicados**

Antes de enviar al paciente fuera de la oficina donde se colocan los electrodos quiza quiera checar la calidad de la limieza y aplicación de los electrodos.

Luego de completar la colocación de los electrodos y de completar el proceso de inscripción, luego coloque una batería AAA nueva en la grabadora.

- 1. Anote la hora exacta al momento de colocar la batería en la grabadora.
- 2. Al colocar la batería en la grabadora es el botón de encendido de la misma y el inicio de la grabación del ECG Holter.
- 3. Existe un cable aislante que conecta entre la grabadora y la computdora con el software Holter o cualquier otra computadora con windows.
- 4. Un software de grabadora Holter se debe instalar en la computadora con windows, también en un PDA.
- 5. Dentro del cable aislante exiset un circuito especial que aisla al paciente de cualquier pico de corriente no deseado.
- 6. Conecte este cable aislante de la grabadora a la computadora.
- 7. Luego que ha conectado el cable aislante a la computadora tpresione la tecla F5 en la computadora y verá en pantalla los 3 canales de ECG.
- 8. Utilice sus dedos para pegar varias veces en los electrodos rojo y blanco. estos son el canal 1. Si usted ve muchos artefactos en la pantalla en el canal 1, mientras daba esos golpecitos en el electrodo entonces usted sabe que el sitio no se ha limpiado corectamente. Luego los electrodos negro y café son para el canal 2, repita lo mismo. Los electrodos azul y naranja corresponden al canal 3. Cuando golpee un electrodo y el trazo ECG en pantalla permanece limpio ese electrodo le va a dar un buen trazo ECG en toda la grabación. Pero si usted golpea el electrodo y aparecen artefactos, lo que debe hacer es limpiar de nuevo la piel y colocar un nuevo electrodo.
- 9. Es de notar que sólo el médico puede determinar la metodología para realizar la limpieza de la piel y colocar los electrodos.
- 10. Luego de completar la prueba de golpear los electrodos quite el cable aislante de la grabadora ECG Holter.

#### **Indicaciones al paciente**

- 1. El paciente nunca debe jugar con la batería. Si el paciente saca la batería del compartimento y la inserta de nuevo: toda la información en la grabadora DMS 300-3A se borra de forma automática.
- 2. El nombre del paciente y la hora de inicio se deben escribir en el diario del paciente (bitácora).
- 3. Instruya al paciente en cómo usar el diario del paciente.
- 4. La grabador tiene un botón de eventos.
- 5. El botón de eventos es para relacionar los eventos sintomáticos del paciente con un trazo específico del ECG en el momento del sintoma.
- 6. Por eso cuando el paciente siente un sintoma, que usted le pide reconozca, indíquele también como presionar el botón EVENTo de la grabadora.
- 7. Al presionar el botón de evento de la grabadora se incerta una bandera en la grabación holter. Cuando el Holter es procesado en el CardioScan. El programa reconocerá de forma automática cada bandera de evento y generará una tira ECG y/o mostrará la hora en que cada evento fue activado por el paciente.
- 8. Estp permitirá al médico ver el trazo ECG actual asocido con el evento sintomático del paciente en su diario.
- 9. Se recomienda que el paciente realice un evento prueba en el consultorio mientras recibe las instrucciones que presione el botón.
- 10. El paciente no puede nadar con la grabadora, como tampoco se debe bañar con la grabadora ni mojarla.
- 11. La grabadora se puede cargar en una bolsa tipo piel o con el cable en forma de collar por el interior de la piel.
- 12. La grabadora mostrará una luz que parpadea luego de varios segundos. Esta luz indica que la bateria suministra energia apropiadamente a la Grabadora Holter.
- 13. Siempre utilice una batería nueva para cada nuevo paciente.

## **Transferencia del registro ECG Holter al Software CardioScan**

Cuando el paciente regresa al consultorio, luego de realizado el registro Holter, se debe transferir el registro ECG Holter lo antes posible. La transferencia es de la grabadora a la computadora. Esto le va a permitir tener la grabadora lista para colocarla a otro paciente.

- 1. El cable de tansferencia sirve para bajar el registro ECG Holter de la grabadora a la computadora con el CardioScan instalado.
- 2. Quite la batería de la grabadora DMS 300-3A.
- 3. Quite los cables, electrodos, cinta, etc, del paciente.
- 4. Desconecte el cable ECG de la grabadora Holter.
- 5. Inserte el cable de transferencia en la grabadora Holter.
- 6. Por seguridad del paciente el cable de tansferencia no se puede conectar a la grabadora si no se desconecta el cable de los electrodos.
- 7. Cuando el cable de transferencia esta conectado tanto a la grabadora como a la computadora con el CardioScan, se está listo para la transferencia.
- 8. Entre al progama de CardioScan en la pantalla inicial.
- 9. En la parte superior de la pantalla está el incono de Paciente Nuevo.
- 10. Dé clic en el icono de Paciente Nuevo.
- 11. Si utilizó la función de inscrpción, toda la información demografica del paciente se mostrará en la pantalla.
- 12. Si no utilizó la función de inscripción teclee toda la información del paciente en los diferentes campos.
- 13. Algunos de estos campos es obligatorio que tengan informacion, estos campos son: Hora de inicio, fehca de inicio, nombre del doctor y nombre del paciente.
- 14. Cuando ha completado la captura de estos datos en esta pantalla de clic en el botón siguiente que se encuenta arriba a la derecha de la ventana. Con esto se iniciao el proceso de análisis del registo ECG Holter de este paciente.

## **Ver el ECG de la grabadora en tiempo real**

- 1. Primero coloque los electrodos y cables al paciente. Luego coloque la batería en la grabadora, el LED parpadeará por algunos segundos y se escucharnán 3 bips.
- 2. Conecte el cable aislate la terminal redonda a la grabadora y la terminal USB a la computadora.
- 3. Corraun el programa CardioScan. En la pantalla de inicio, presione F5 del teclado. Aparecerá una pantalla en fondo negro con el trazo ECG.

#### **Si el trazo no aparce verfique:**

1. Clic en inicio > Clic derecho en MI PC > clic en propiedades > clic en pestaña Hardware > Clic en boton Administrador de dispositivos

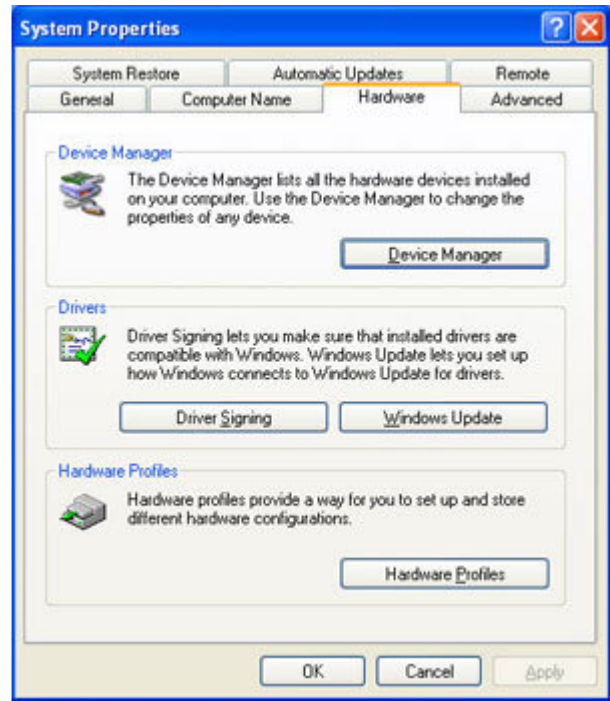

2. Doble-clic en "Puertos (COM & LPT)". Vemos "xhl" y a un lado COM#. En la imagen abajo el ejemplo es COM4. Anote el número que vea en pantalla.

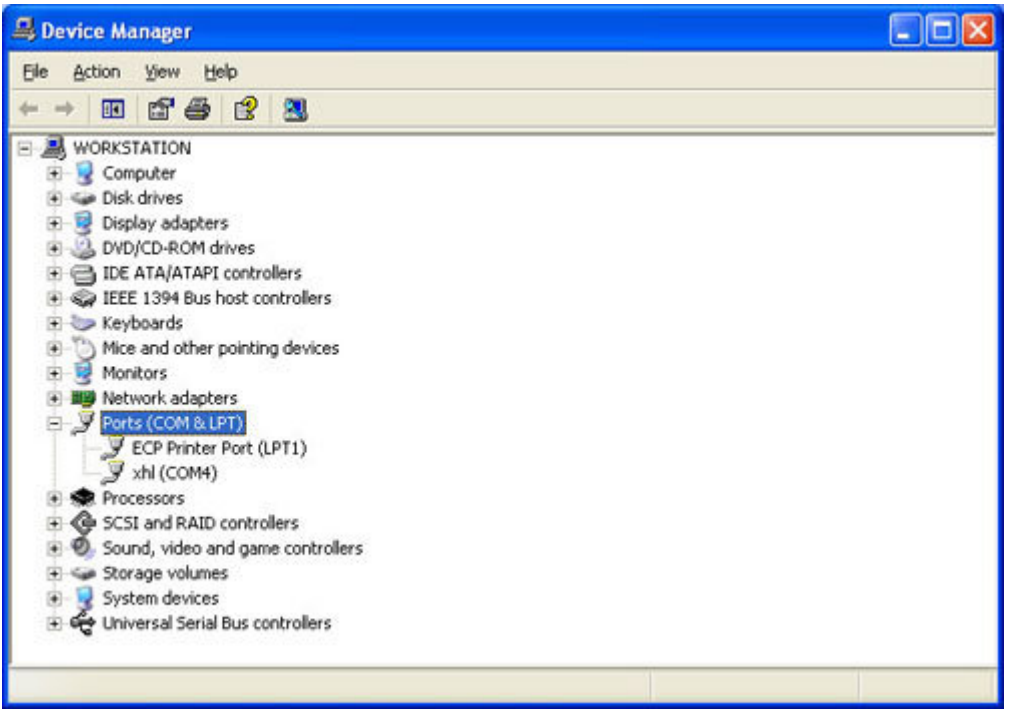

- 3. Regrese al CardioScan Premier, clic en Ajustes Sistema > Pestaña Otro B.
- 4. En el campo de Puerto Monitor, seleccione COM# según el número encontrado en el paso 2. Luego clic en aceptar. Luego presiene F% del teclado. El trazo ECG de la grabadora se debe de ver en la pantalla correctamente.

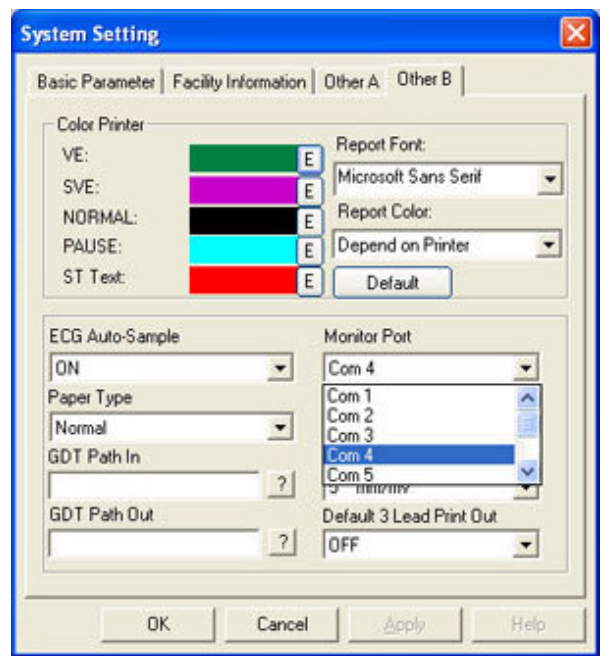